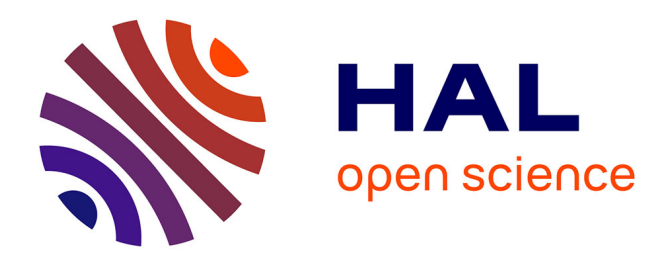

# **Télédétection numérique et enseignement secondaire** Estival, Hirliman, Michel Vauzelle

## **To cite this version:**

Estival, Hirliman, Michel Vauzelle. Télédétection numérique et enseignement secondaire. Bulletin de l'EPI (Enseignement Public et Informatique), 1985, 38, pp.40-55. edutice-00000974

# **HAL Id: edutice-00000974 <https://edutice.hal.science/edutice-00000974>**

Submitted on 20 Oct 2005

**HAL** is a multi-disciplinary open access archive for the deposit and dissemination of scientific research documents, whether they are published or not. The documents may come from teaching and research institutions in France or abroad, or from public or private research centers.

L'archive ouverte pluridisciplinaire **HAL**, est destinée au dépôt et à la diffusion de documents scientifiques de niveau recherche, publiés ou non, émanant des établissements d'enseignement et de recherche français ou étrangers, des laboratoires publics ou privés.

## **TÉLÉDÉTECTION NUMÉRIQUE ET ENSEIGNEMENT SECONDAIRE**

#### **Mme ESTIVAL, Mme HIRLIMAN, M. VAUZELLE**

L'essentiel du travail présenté est inscrit dans une expérience menée par l'I.N.R.P. sous le titre 'Introduction expérimentale à la Télédétection dans l'Enseignement Secondaire".

Les programmes utilisés dans la démarche proposée constituent une nouvelle version (adaptée au format des données défi- ni par l'équipe I.N.R.P.) d'un logiciel présenté à diverses occasions 1.

Pour partie, il s'agit aussi d'un travail effectué avec des élèves de Terminales option informatique, dont le bilan sera tiré à la fin de la présente année scolaire.

Enfin, nos conclusions provisoires sont aussi le fruit d'un travail de formation mené depuis trois ans auprès d'enseignants de différentes disciplines, lors d'Ecoles d'Eté de Télé- détection.

### **1 - TÉLÉDÉTECTION, TRAITEMENT DES DONNÉES ET GEOGRAPHIE.**

#### **1) Télédétection et enseignement secondaire**

Bien que de plus en plus d'images satellites apparais- sent dans les manuels scolaires, le terme de Télédétection reste encore peu connu des enseignants. Ce nom désigne l'ensemble des techniques mises en œuvre pour obtenir une information thématique (agricole, forestière, hydrologique, géologique) à partir des données analogiques (photographies) ou numériques enregistrées par un capteur (appareil photographique ou radiomètre) placé à bord d'un avion ou d'un satellite. Dans le cas de

-

<sup>1</sup> Colloque du 8ème Symposium Canadien de Télédétection - Montréal Mai 1983 - M. Vauzelle

Colloque "Enseignement et Informatique" - Novembre 1983 *Espace Information* n° 27 - Février 1984 - C.N.E.S. - M. Vauzelle

données analogiques, il faut interpréter la photographie ; mais dans le cas de données numériques, il faut avoir recours à l'ordinateur pour analyser l'image enregistrée.

L'analyse numérique d'images est de plus en plus pratiquée, non seulement en télédétection, mais aussi en médecine, en astrophysique ou en métallurgie. C'est donc un outil dont l'utilité est évidente en milieu professionnel mais il faut se poser la question de son intérêt en milieu scolaire. Pourquoi traiter des images satellites ? dans quelles disciplines ?

La télédétection doit être considérée, dans le domaine scolaire, comme un outil permettant d'introduire une méthodologie expérimentale, et comme instrument de synthèse transcip1inaire.

Méthode expérimentale par le fait que l'élève doit suivre une démarche de choix, d'analyse interactive, d'essais-erreurs avant d'obtenir la meilleure cartographie possible pour un thème donné ; instrument de synthèse transdiscip1inaire car il doit mobiliser un ensemble de connaissances portant à la fois sur 'des éléments de physique plus ou moins complexes selon la classe, des notions sur l'interaction entre le rayonnement électromagnétique (R.E.M.) et les objets de la surface terrestre (par exemple le comportement des végétaux vis à vis de la lumière), et une capacité à se repérer dans l'image, dans la carte topographique, dans l'espace géographique afin de réaliser et valider à tout moment les résultats. Les difficultés liées à l'utilisation de ce type d'outil ont déjà été exposées dans un bulletin de l'E.P.I. (n° 29 pages 57 à 67) à propos du programme BIOL. Nous ne reviendrons pas sur ce sujet. Nous nous attacherons plutôt, dans cette partie, à l'utilisation de l'outil dans les trois disciplines concernées par le traitement numérique : la Géographique, les Sciences Naturelles et les Mathématiques. Le choix de présenter la Géographie en premier est lié à la fois à 1 'historique de l'expérience pédagogique : c'est d'abord dans cette discipline qu'elle a démarré en 1980 au Lycée International, et au fait que les satellites d'observation de la Terre ont d'abord été appelés satellites géographiques avant de voir rapidement leur champ d' application s'élargir.

## **2°) L'analyse d'images sate11ita1res et la Géographie**

En Géographie, la Télédétection constitue une méthodologie nouvelle et puissante pour analyser automatiquement le paysage dans ses contenus et contenants, ce qui est le propre de la démarche géographique, si l'on veut éviter que cette discipline ne soit une annexe du cours d'Economie.

Mme ESTIVAL, Mme HIRLIMAN, M. VAUZELLE LE BULLETIN DE L'EPI

Développer la faculté d'analyser l'espace géographique à partir des données nombreuses, multiformes, actualisées, acquises de manière homogène sur toute la planète (cf. infra) et exploitables automatiquement, Voila sur le plan méthodologique que l'apport que la Télédétection peut fournir à la Géographie dès l'enseignement secondaire. C'est aussi ne pas oublier le terrain En effet, la démarche proposée nécessite à la fois de connaître un minimum de phénomènes-terrains bien localisés (type de sol, types et pratiques culturaux, typologie urbaine etc.) pour aider à définir le modèle cartographique qui aboutit à la carte automatique, mais c'est aussi retourner sur le terrain pour vérifier la validité de la carte réalisée à la fois dans ses limites et ses contenus.

C'est enfin, pour lever les erreurs éventuelles, poser des hypothèses explicatives et pouvoir les confirmer ou les infirmer pour améliorer la carte finale.

Menée à terme, la démarche est très enrichissante pour. le cours de Géographie, car elle intègre des notions de localisation dans différents repères géographiques (carte topographique, terrain, photo aérienne de contrôle, image numérique), mais aussi des notions de réalisations cartographiques modernes avec recours à l'informatique, à l'outil statistique (bon choix des échantillons- terrains qui conditionnent le modèle). Enfin toute cartographie, y compris automatique, est un choix parmi différents phénomènes géographiques possibles, et une interprétation des relations entre ces phénomènes. L'élève prend donc conscience de la complexité de l'analyse géographique, des choix qu'elle implique et des synthèses nécessaires. En même temps, il y a démythification de la machine puisqu'il s'aperçoit, que c'est lui qui en dernière analyse, décide de la validité du résultat en fonction de l'information-terrain qu'il a recueillie.

## **3°) Principes de la Télédétection**

Avant d'aborder la démarche et un exemple d'application en classe, nous décrirons rapidement les principes de la Télédétection numérique.

Comment est créée une image numérique de Télédétection ? Un capteur placé à bord d'un véhicule aérospatial enregistre la quantité d'énergie lumineuse, thermique ou micro-onde qui est réfléchie ou réémise par le sol. La source énergétique réfléchie par le sol est le soleil et on parle dans ce cas de télédétection passive.

Si le capteur est en même temps émetteur de l'énergie (cas des radars dont on enregistre l'écho en retour après illumination du sol), on est en Télédétection active.

L'énergie peut être enregistrée dans plusieurs parties du spectre du rayonnement électro-magnétique (R.E.M.). On peut, grâce à des filtres ou à des cellules sensibles dans certaines parties du R.E.M., obtenir des informations dans 2, 3 ou n parties du spectre (on parle de bande spectrale).

Dans chacune des bandes spectrales, le capteur (appelé alors radiomètre multispectral) analyse la surface de la Terre qui se trouve sous le satellite ou l' avion. L'analyse se fait sur des taches élémentaires (pixels) dont la taille constitue la résolution au sol du capteur. Pour les satellites de première génération, de la série des Landsat américains, cette résolution était de 79 m x 56 m de côté pour le capteur multispectral (M.S.S.). Les satellites de deuxième génération, tel Landsat 5 avec le capteur T.M. (Thematic Mapper) ou SPOT (satellite lancé par la France en octobre 1985) avec le capteur H.R.V. (Haute Résolution Visible), atteignent des résolutions respectivement de 30 m et 20 m de côté.

A chacune des tâches d'analyse (pixels) est associée une valeur numérique de 0 à 255 (codage sur 8 bits) correspondant à une quantité d'énergie arrivée sur le capteur pour une bande spectrale donnée.

Une image est ainsi constituée de N taches élémentaires, N étant le produit du nombre de pixels contenus par ligne d'analyse de paysage par le nombre de lignes que le capteur balaie pour produire, par exemple, une image de 185 km de côté dans le cas des capteurs MSS ou TM des Landsat. Ainsi chaque image MSS pour une bande spectrale donnée, est une matrice de p pixels (ou colonnes) par lignes X l.(lignes, soit 3 240 colonnes x 2 256 lignes. On a ainsi 7 309 440 informations par bande.

Comme le capteur MSS travaille dans 4 bandes appelées canaux 4, 5, 6, 7 on est en présence de près de 30 millions d'informations.

Même dans le cas du travail en milieu scolaire où il n'est pas question d'analyser des images numériques de cette taille, seul le travail à l'aide d'ordinateur est concevable.

Pour la géographie, chaque image constitue une remarquable banque de données couvrant point à point le plan de la surface terrestre. De plus, grâce à la répétitivité des passages du satellite au dessus d'un

Mme ESTIVAL, Mme HIRLIMAN, M. VAUZELLE LE BULLETIN DE L'EPI

même point du globe tous les n jours (cas des satellites à défilement en orbite héliosynchrone) ou à leur fixité au-dessus d'une partie du globe (cas des satellites géostationnaires qui donnent une image toutes les 1/2 heure : Météosat par exemple), ces banques de données sont renouvelées et permettent des études dynamiques des phénomènes géographiques. Bien que l'utilisation de la Télédétection numérique en Géographie soit possible à plusieurs niveaux dans le 1er ou le 2nd cycle (cf. n° 27 de l~ revue du C.N.E.S. "Espace Information" - 1984), c'est la classe de seconde qui se prête le mieux à un travail méthodologique.

Le travail peut être introduit dans le cours sous différents thèmes dans le programme de seconde ; par exemple en début d'année, dans le chapitre "représentation de la terre", ou dans un chapitre plus thématique tel que l'agriculture. Enfin, il peut être conçu comme un chapitre en soi, sous le thème "Méthodologie nouvelle en Géographie".

L'exemple proposé participe à la fois de ce dernier point et d'une introduction à la gestion moderne de l'agriculture.

#### **4°) Démarche méthodologique**

Dans la première étape, après une présentation de l'agriculture régionale, il s'agit de choisir un échantillon de parcelles culturales représentatives de l'activité agricole environnante. Une enquête-terrain menée par les élèves auprès des agriculteurs peut permettre de retrouver les cultures pratiquées au moment de l'enregistrement de l'image (en effet, les images que nous possédons dans le milieu enseignant, sont toujours anciennes, sauf conditions particulières). Les parcelles de culture doivent être de grande taille :

- a) pour un repérage plus facile dans la visualisation qui sera faite,
- b) pour que le nombre de pixels par parcelle qui caractériseront les différents thèmes soient en nombre suffisant pour constituer un échantillon statistique représentatif.

La deuxième étape consiste à réaliser une première visualisation de l'image numérique. Classiquement, les milieux professionnels utilisent pour ce faire la technique mathématique de la distribution d'une population statistique en équirépartition sur 8 ou 16 niveaux. Ces 16 niveaux seront hiérarchisés graphiquement du plus clair au plus foncé afin de rendre lisible les niveaux d'énergie du plus faible au plus fort.

Un tel programme (programme VIEQ) a été développé dès 1982 au Lycée International par un élève du Club Informatique avec affichage sur une console graphique Tektronix (cf. Communi- cation au VIIIe Congrès Canadien de Télédétection - Montréal 1983)

Lorsque c'est possible, la réalisation sur matériel professionnel, de visualisation colorée (sur imprimante Benson par exemple) fournit une aide précieuse au travail en classe. Quelle que soit la visualisation dont on dispose, il faut passer ensuite au repérage des parcelles-échantillons sur celle-ci. On définit les coordonnées en lignes-colonnes pour chacune. On a ainsi un jeu de parcelles qui peuvent être reportées sur la carte topographique et repérées parallèlement dans la représentation graphique de l'image numérique... On entame alors la phase d'analyse statistique des parcelles-échantillons afin de caractériser les différents thèmes (blé, mais, prairies. ...) à cartographier. Le programme TELED (nouvelle version selon le format I.N.R.P. du programme TELD2) permet l'extraction et l'affichage des valeurs numériques à partir du fichierdonnées sur disquette, ceci pour chaque bande spectrale. Le calcul et l'affichage de l'histogramme de la moyenne et de l'écart-type complètent les informations disponibles pour chaque parcelle. L'élève peut ainsi visualiser les différentes réponses énergétiques en fonction des bandes spectrales du capteur. Il peut analyser l'homogénéité de la parcelleéchantillon en étudiant la courbe de distribution des valeurs et les paramètres gaussiens associés. La construction de la courbe de réponses multispectra, des différents thèmes permet de mettre en évidence des conflusions éventuelles ou leur séparabilité. Cette phase conditionne la bonne cartographie ultérieure. En effet, ou bien chaque thème se distingue nettement des autres dans au moins une des bandes spectrales et l'algorithme de tri par bornes pourra isoler chaque pixel de ce thème ; ou bien ce n'est pas le cas et il faut analyser les causes de la confusion (cf. organigramme).

L'élève doit alors faire appel aux informations et connaissances qu'il a pu recueillir soit dans les cours (Sciences Naturelles, Géographie), soit lors des enquêtes-terrains. Les causes de la confusion peuvent venir de la différence de stade végétatif de deux plantes, du calendrier agricole à la date de l'enregistrement, de conditions de sols particulières. Il devra juger de la possibilité ou non de séparer les thèmes (plusieurs choix méthodologiques se présentent à lui -cf. organigramme).

A l'issue de cette étape, l'élève connaît les thèmes qu'il peut cartographier. Il va pouvoir définir les limites (bornes) inférieures et supérieures des valeurs caractérisant dans chaque bande spectrale chaque thème. Il donne alors les bornes comme variables au programme HYPCB qui établit le classement et la cartographie.

Le résultat est une carte dont il faut juger la validité, par rapport au bon classement des parcelles qui ont servi à définir le modèle, mais aussi par rapport à des parcelles de vérification (différentes des précédentes) et à la justesse des limites cartographiques.

En effet, les deux premiers critères sont statistiques (pourcentages de points bien classés) mais il peut y avoir des aberrations dans les limites géographiques. Suivant les critères choisis, on acceptera ou non la carte.

## **5°) Conclusion**

L'élève, à l'issue de ce travail, a été mis en situation expérimentale. Il a dû faire des choix en mobilisant divers niveaux de connaissances et de savoir-faire. Il obtient en final un produit éminemment géographique : une carte légendée représentant un phénomène géographique (occupation du sol, réseau hydrographique, extension urbaine, etc.)

Le territoire couvert dépend de la taille de l'image dont on dispose. Dans le cas de l'image Landsat acquise avec le capteur MSS (pixel de 79 x 56 m), c'est une zone pratiquement de 25 kms x 17 kms qui peut être étudiée, une disquette dans le format I.N.R.P. actuel contenant approximativement une sous-image de 300 x 300 pixels (SILZ'2). Dans le cas de satellites de résolution plus élevée (taille du pixel plus petite) tels que Land- sat 5 (Thematic Mapper - 30 m) ou SPOT (HRV - 20 m), la taille de la zone varie de 9 à 6 kms de côté. Mais dans ce cas, on dis- pose en général de plusieurs disquettes pour couvrir une zone de taille raisonnable pour avoir un intérêt géographique. Par exemple, nous possédons 10 disquettes pour une simulation SPOT sur le Sahel sénégalais.

## **II - TÉLÉDÉTECTION ET MATHÉMATIQUES**

L'introduction de la Télédétection en cours de Mathématiques permet à la fois :

- de montrer la place exacte des mathématiques dans un processus expérimental,
- d'introduire un certain nombre de notions mathématiques,

LE BULLETIN DE L'EPI TÉLÉDÉTECTION NUMÉRIQUE ET ENSEIGNEMENT

– de montrer la place de l'outil informatique dans le traitement de données,

Ce qui concerne le premier point a été développé plus haut. On peut simplement insister sur les différentes phases de modélisation (la première étant le passage des valeurs physiques enregistrées aux données numériques que l'on utilise), puis de montrer que les résultats obtenus n'ont de sens que s'ils ont été interprétés, et qu'à l'issue de cette phase d'interprétation, on peut être amené à remettre en cause les hypothèses de départ. Pour ce qui est des notions mathématiques, la Télédétection nous conduit à montrer qu'il existe diverses représentations graphiques du même phénomène (courbe de la réflectance moyenne de chaque thème dans différents canaux, nuages des points, cartographie), et offre, par la diversité des données disponibles un domaine rêvé pour l'introduction des statistiques. Ce travail se fait en plusieurs étapes :

1. dans un premier temps, travail "à la main" sur un canal à la fois, sur un listing de données.

Chaque groupe d'élèves a des données différentes correspondant à une zone choisie par l'enseignant, certaines zones correspondant à un seul thème, d'autres à plusieurs :

- calcul des valeurs minimale, maximale, moyenne, écart-type, mode, puis tracé de l'histogramme.
- comparaison des différents histogrammes.

2. pour montrer comment fonctionne l'outil informatique et faire une synthèse sur les méthodes utilisées, analyse et programmation de l'algorithme de calcul de la moyenne et de 11écart-type.

3. on donne aux élèves une première visualisation du canal sur lequel ils viennent de raisonner, ainsi que les coordonnées images (lignes-colonnes) de la zone étudiée. Ils doivent alors interpréter la visualisation en raisonnant en terme d'équidensité des zones ayant le même grisé ou le même symbole, donc la même densité et la même gamme de valeurs numériques, qui doivent théoriquement correspondre aux mêmes objets au sol. Les élèves vont alors repérer des zones représentant le même thème et comparer avec les valeurs qu'ils ont précédemment calculées.

Mme ESTIVAL, Mme HIRLIMAN, M. VAUZELLE LE BULLETIN DE L'EPI Il faut maintenant vérifier que les nouvelles zones appartiennent effectivement au même thème. Comme ce n'est pas systématiquement le

cas, il faut que les élèves disposent d'informations-terrains (appelées encore vérités-terrains) pour chercher les causes des confusions. Ils découvriront alors les limites de l'analyse monocanal et donc l'utilité de l 'enregistrement multi-spectral (cf. supra). Une bonne transition consiste à fournir aux élèves une composition colorée. Ce document est une visualisation colorée de l'image obtenue en codant les informations contenues dans trois canaux intéressants (par exemple les canaux 4, 5 et 7 de Landsat MSS) selon le principe de la trichromie (voir Espace Information n° 27). Cette synthèse de l'information permet aux élèves de découvrir l 'intérêt de recueillir les données dans plusieurs longueurs d'onde.

4. Synthèse : caractérisation des différents thèmes dans les différents canaux :

- introduction à l'analyse multidimensionnelle,
- intérêt mathématique : divers types de représentations graphiques correspondantes (la cartographie obtenue avec le programme HYPCB en étant une particulière).

5. Travail sur un ratio (rapport de canaux)

Intérêt :

- manipulation d'une fonction à plusieurs variables, l'indice de végétation étant donné par la fonction f définie par f(x,y) = x-y/x+y , x étant la valeur d'un pixel sur le canal 7 et y la valeur du pixel correspondant sur le canal 5 (si on prend l'exemple du satellite Landsat),
- création à la main de ce "néo-canal" sur une zone réduite
- écriture du programme calculant  $f(x,y)$  lorsqu'on connaît x et y et leur utilisation.
- utilisation du ratio créé sur l'ensemble de l'image pour trouver, suivant les zones, l'intensité de l'activité végétale, en relation avec l'indice de végétation calculé. Conclusion : Ce travail donne l'occasion aux élèves :
- d'effectuer des calculs statistiques sur des valeurs réelles
- de voir comment les méthodes mathématiques peuvent être transcrites pour l'ordinateur et l'intérêt de l'utilisation de l'informatique dans des calculs importants,
- d'effectuer un travail en équipe, chaque équipe ayant une tache complémentaire, puis d'en faire la synthèse.
- de manipuler des notions que l'on hésite souvent à introduire en seconde, comme les fonctions à plusieurs variables,
- d'interpréter des résultats, aussi bien graphiques que numériques.

### **III - TELEDETECTION ET SCIENCES NATURELLES (BIOLOGIE VÉGÉTALE)**

Les informations transmises par la Télédétection constituent un support pédagogique très, diversifié pour (les enseignants en biologie.

Ils peuvent :

a) amener les élèves à interpréter les réponses spectrales réfléchies ou émises par la végétation au moment du passage du satellite.

b) leur faire découvrir la diversité des types de comportement des végétaux et par là même les possibilités de reconnaissances des différentes espèces, de leur état physiologique et de prendre en compte les interactions possibles avec la réponse des sols.

La diversité des documents utilisables oblige à une rigueur d'interprétation, et permet une approche méthodologique particulièrement intéressante.

#### **1°) Interprétation des données transmises**

Les informations transmises sont en relation avec le comportement des végétaux vis à vis du rayonnement électromagnétique dans le domaine visible et infrarouge.

L'étude de la photosynthèse, en classes de première ou Terminales, fait découvrir aux élèves que les végétaux chlorophylliens absorbent certaines radiations du spectre électromagnétique visible, plus particulièrement dans les longueurs d'onde comprises entre 0,6 et 0,7 micromètres (lumière rouge) et plus faiblement dans la lumière bleu-violette (de 0,4 â 0,5 micromètres).

#### **2°) Analyse de courbes de réflectance de végétaux**

Cette analyse fait apparaître pour un végétal sain, en pleine activité chlorophyllienne, de très faibles valeurs de réflectance dans la bande spectrale de 0,6 à 0,7 micromètres donc la possibilité d'évaluer indirectement le phénomène de photosynthèse.

Mme ESTIVAL, Mme HIRLIMAN, M. VAUZELLE LE BULLETIN DE L'EPI

Elle apporte des informations complémentaires dans les domaines des longueurs d'onde du proche Infrarouge et Infra- rouge moyen (en dehors du spectre visible) pour lesquels on ne faisait pas particulièrement l'étude du comportement des végétaux. Les fortes valeurs de réflectance dans le proche infrarouge sont à mettre en relation avec les structures cellulaires des feuilles. La réponse dans l'infrarouge moyen (chute des valeurs de réflectance vers la bande spectrale de 1,5 à 2 Micromètres) permet une évaluation de la teneur en eau des tissus.

#### **3°) Analyse de réf1ectance de différents types de sols**

Elle met en évidence les caractères des sols qui affectent le signal réfléchi. Ce sont les caractères physiques : textures, structure, états de surface des sols, et les caractères chimiques : teneur en eau, en matière organique, en fer, calcaire, sable ; l'étude de ces caractères sera plus facile avec les satellites de deuxième génération dont la résolution est plus fine.

#### **4°) Utilisation de documents diversifiés**

Suivant le type de document étudié, on n'accédera pas au même niveau d'information. En particulier, il est intéressant dans un premier temps, de faire analyser par les élèves des courbes de réf1ectance (quantité de lumière renvoyée par le végétal par rapport à la lumière reçue) enregistrées dans des laboratoires de recherche (I.N.R.A. par exemple) sur des feuilles, ou à très basse altitude dans des champs expérimentaux. Puis dans un deuxième temps, à l'aide du programme TELED, on peut faire extraire des données satellites, les valeurs numériques de zones-test contenant des cultures identiques. Après construction des courbes de réf1ectance, on les comparera avec celles obtenues en laboratoire ou au sol.

La comparaison des réponses spectrales des différentes espèces végétales permettra d'émettre des hypothèses susceptibles d'expliquer les différences. Le suivi sur une année des réponses spectrales de différentes cultures peut permettre de retrouver les états physiologiques successifs : germination, croissance, floraison, fructification, et en application la reconnaissance au sol des types de cultures.

Les variations de réponses spectrales entre plantes saines et malades peut permettre aussi de détecter des cas de parasitose ou des phénomènes de pollution.

Les élèves sont ainsi obligés de réinvestir ("les notions acquises pour effectuer une interprétation correcte des phénomènes observés. Enfin, comme en géographie, on peut terminer l'étude par une cartographie automatique des aspects qui se seraient révélés particulièrement intéressants sur l'image disponible.

Par exemple, cartographie des arbres sains et malades dans une forêt.

### **CONCLUSION GÉNÉRALE**

D'une part, les élèves sont mis en situation expérimentale, et l'utilisation de données numériques de Télédétection, de logiciels de traitements d1images, mobilise des savoirs et des savoir-faire dans différentes disciplines (y compris les Sciences Physiques non présentées ici). D'autre part, les enseignants sont motivés pour un travail commun non seulement au niveau de la préparation du travail, mais aussi dans les cours, ce qui est toujours bien perçu par les élèves. Enfin, sur le plan matériel, il faut souligner que l'accès aux ordinateurs 16 bits et à un disque dur de l'Education Nationale apporterait une plus-value évidente dans une telle démarche pédagogique.

#### **ANNEXE : FONCTIONNALITÉ DES PROGRAMMES TELED ET HYPCB**

Le programme TELED : il permet un travail canal par canal. L'utilisateur définit les coordonnées de la zone-test qu'il souhaite analyser, et le canal sur lequel il veut travailler.

Il obtient alors, au choix, et selon un menu interactif :

- un affichage des valeurs numériques enregistrées sur la *zone- test*
- un histogramme de tout ou partie de ces valeurs
- la moyenne et l'écart-type.

Le programme Hypercube (HYPCB) : il permet d'établir la cartographie des thèmes choisis (forêt, prairies, sol, urbain.) d'une sousimage dont les coordonnées sont fournies par l'utilisateur.

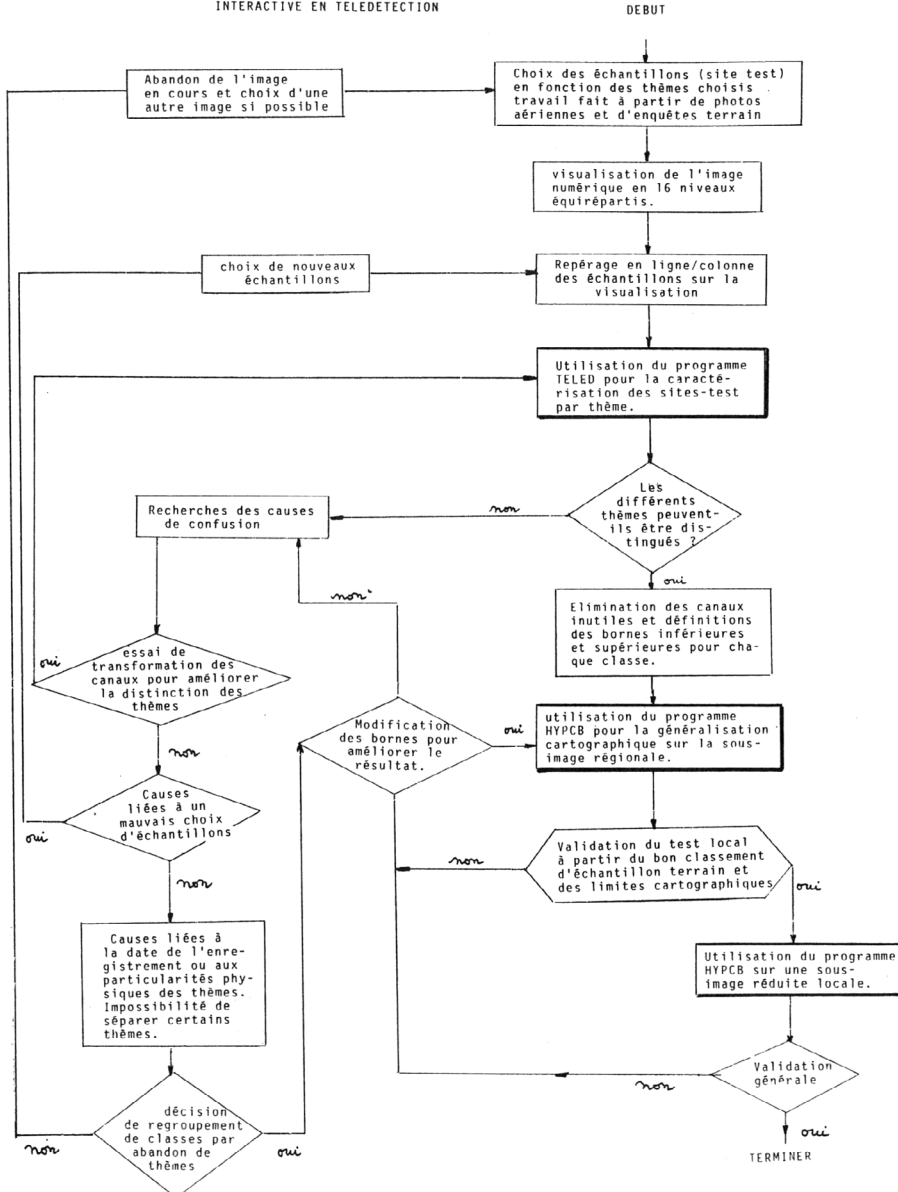

Chaque thème est défini par les classes de valeurs pertinentes sur chacun des canaux sélectionnés par l'utilisateur. Ces classes sont définies par leurs bornes inférieures et supérieures qui ont pu être déterminées grâce au programme TELED.

> Mme ESTIVAL (Sciences Naturelles) Mme HIRLIMAN (Mathématiques) M. VAUZELLE (Géographie) Enseignants au Lycée International Le 13 février 1985.